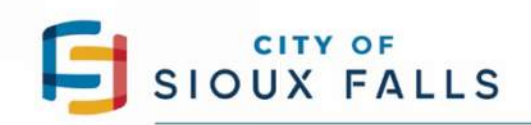

P.O. Box 7402, Sioux Falls, SD 57117-7402

### CSS COMMERCIAL STEP-BY-STEP GUIDE

You must have an account to login. If you do not have an account, Click My Account and register. We will notify you within 48 hours when your account is active, and you may then login and apply as described below.

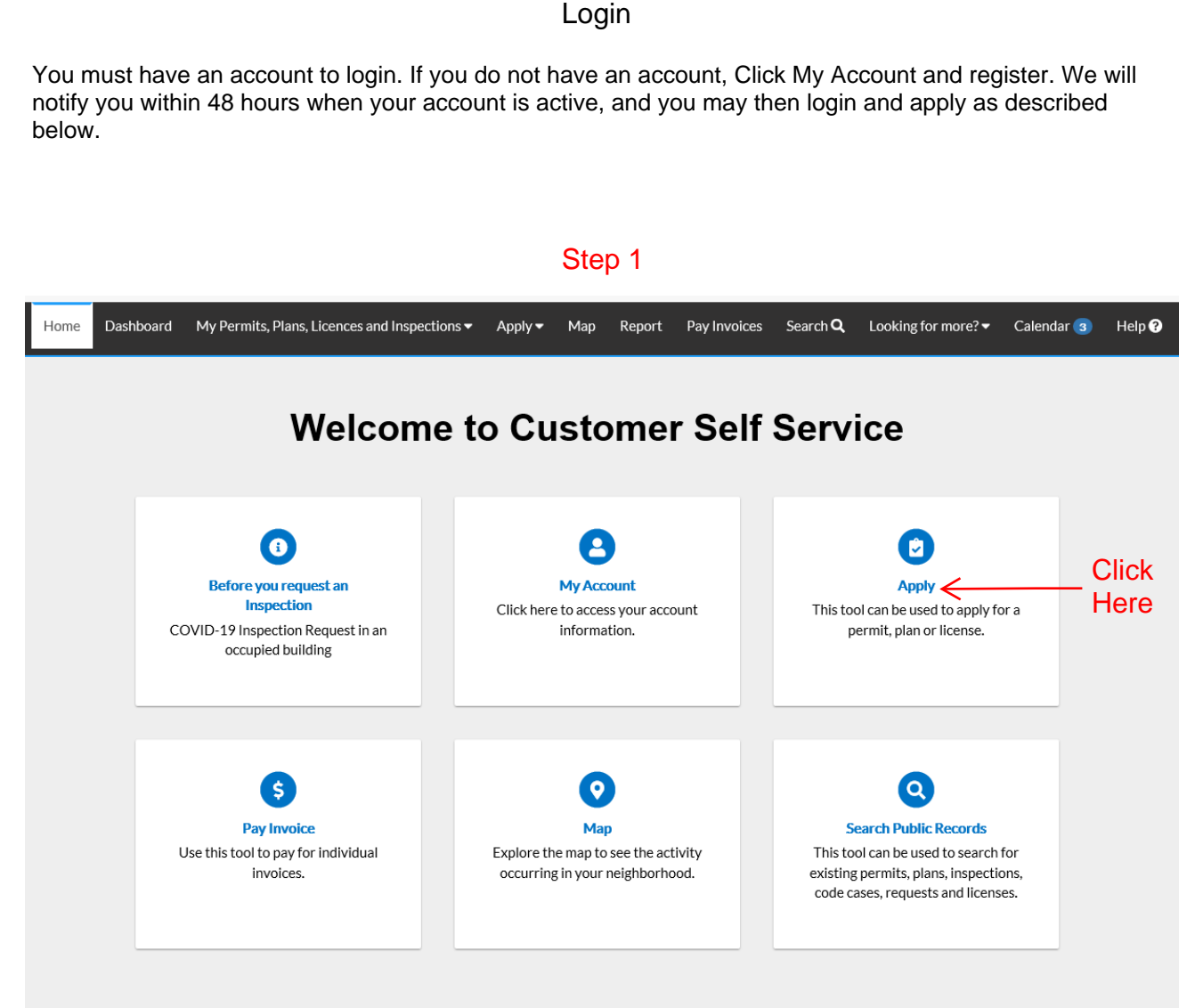

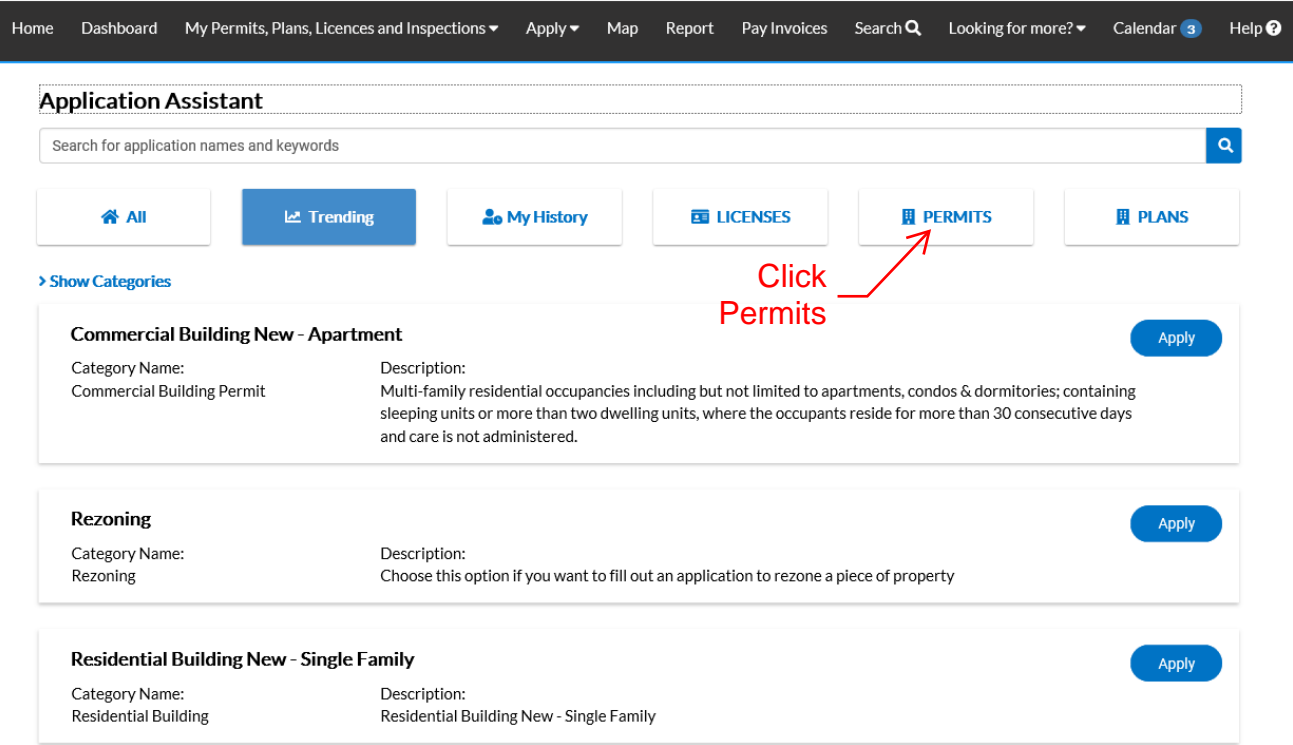

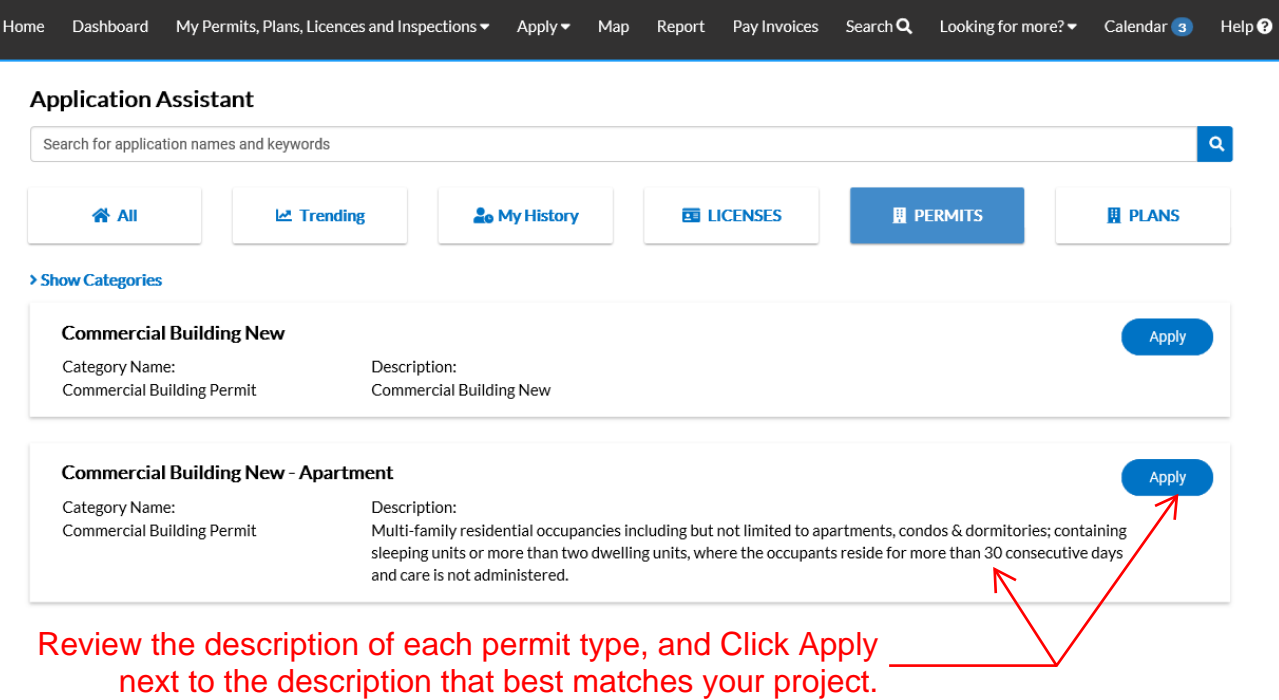

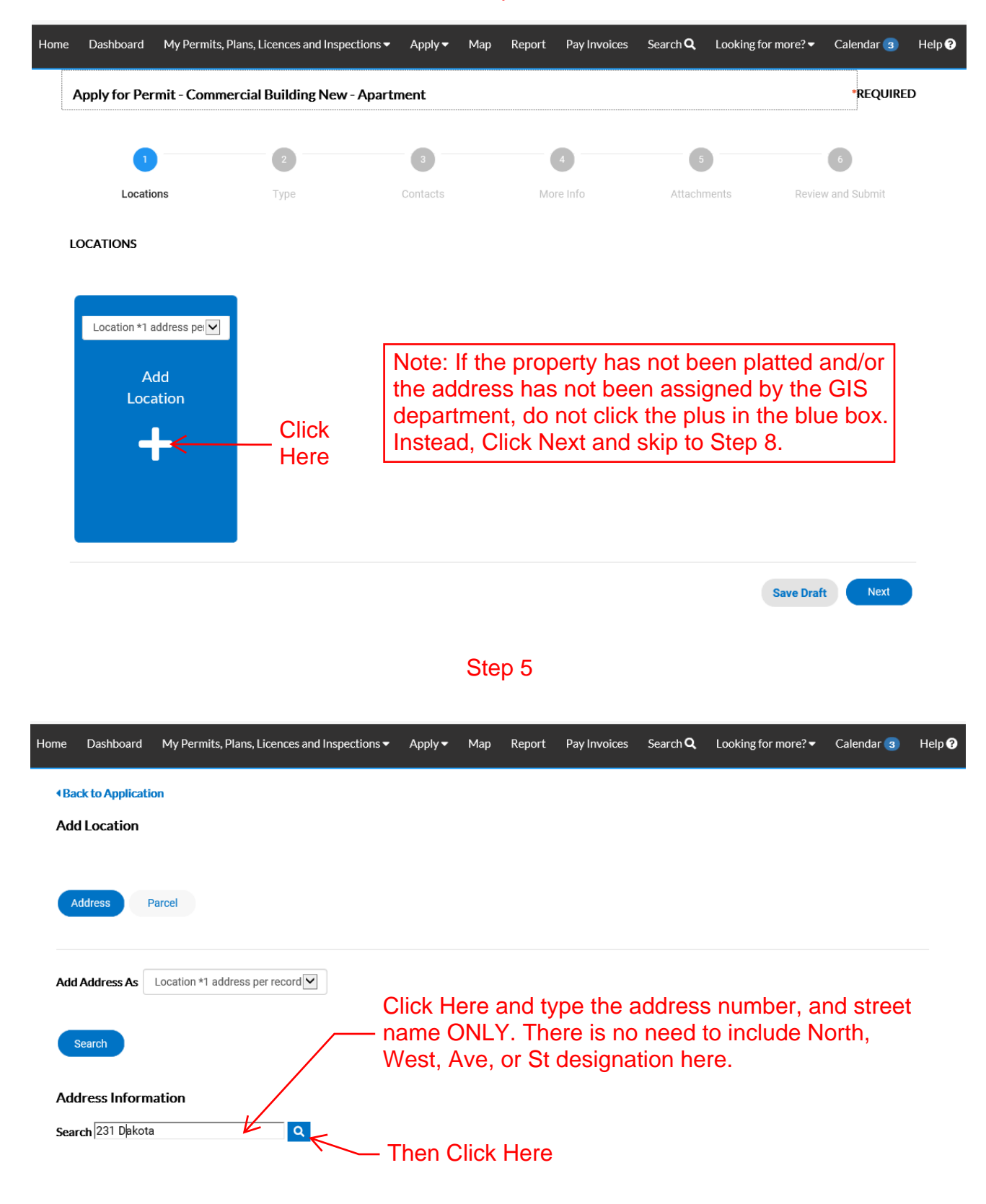

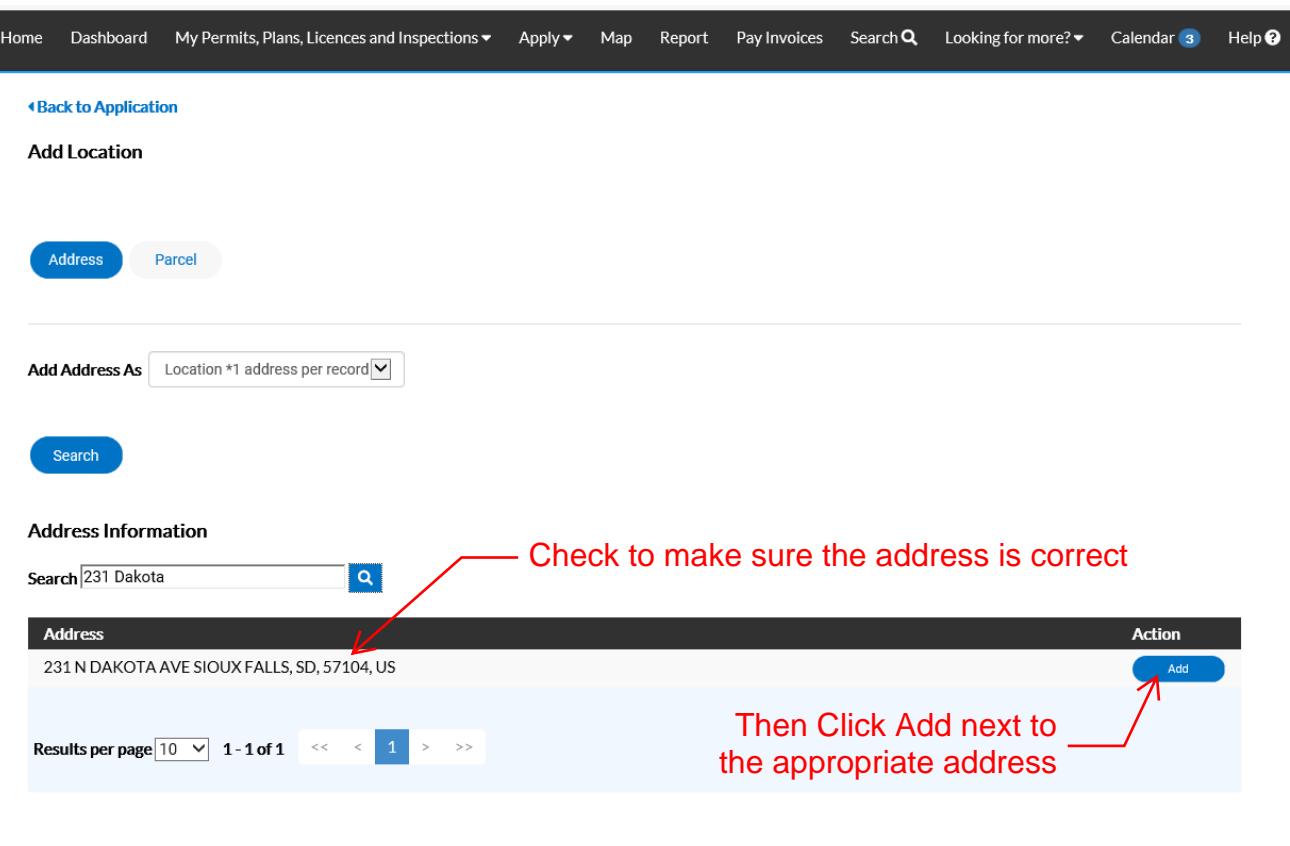

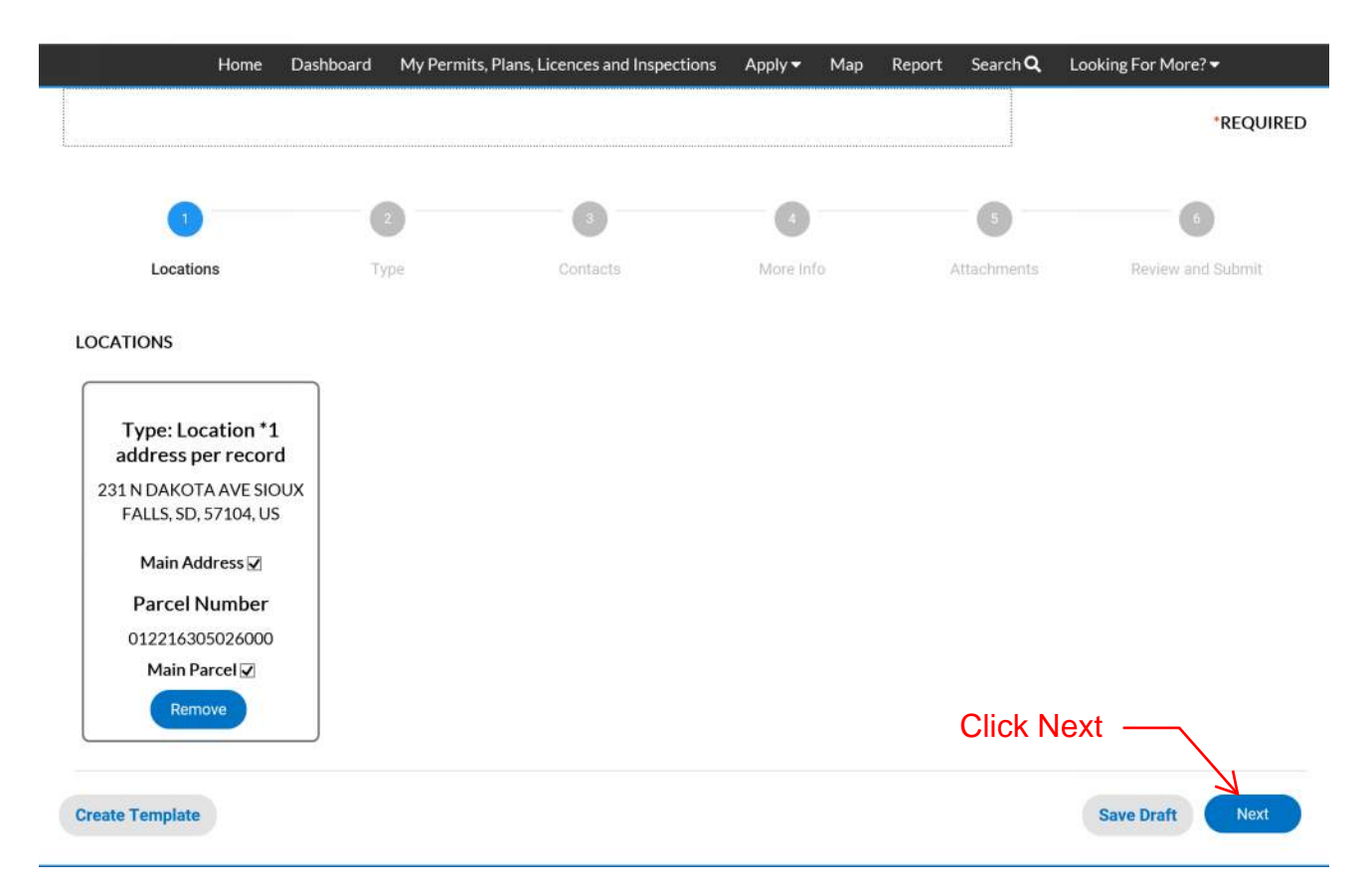

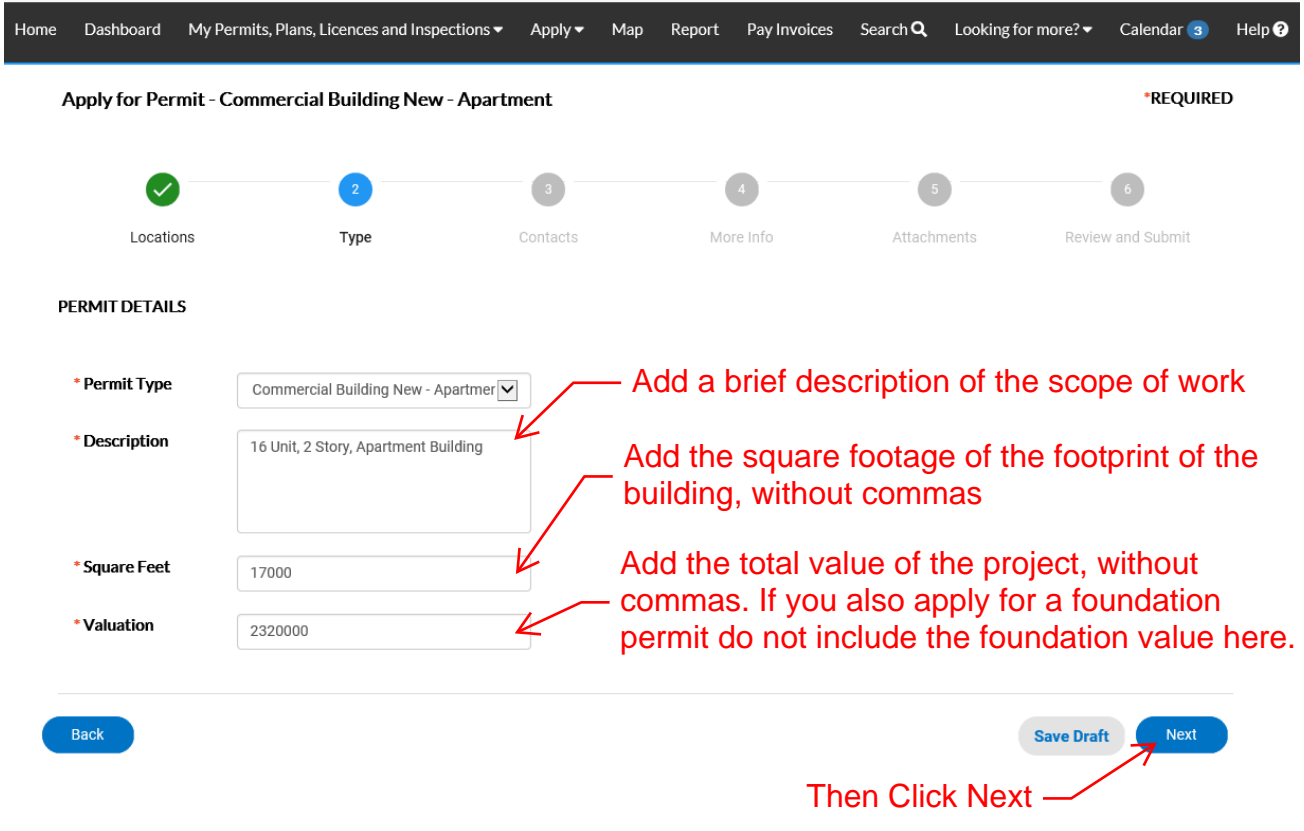

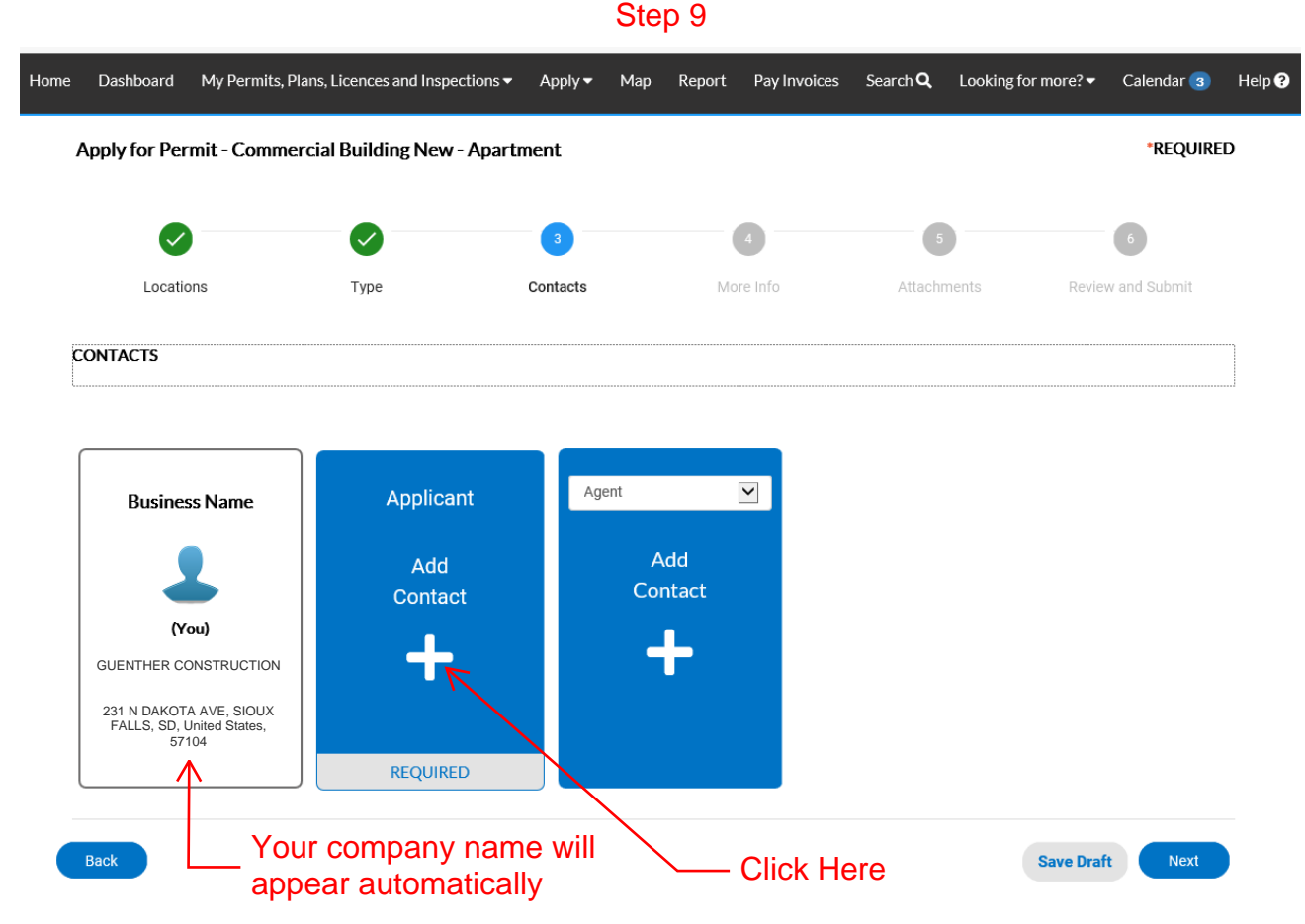

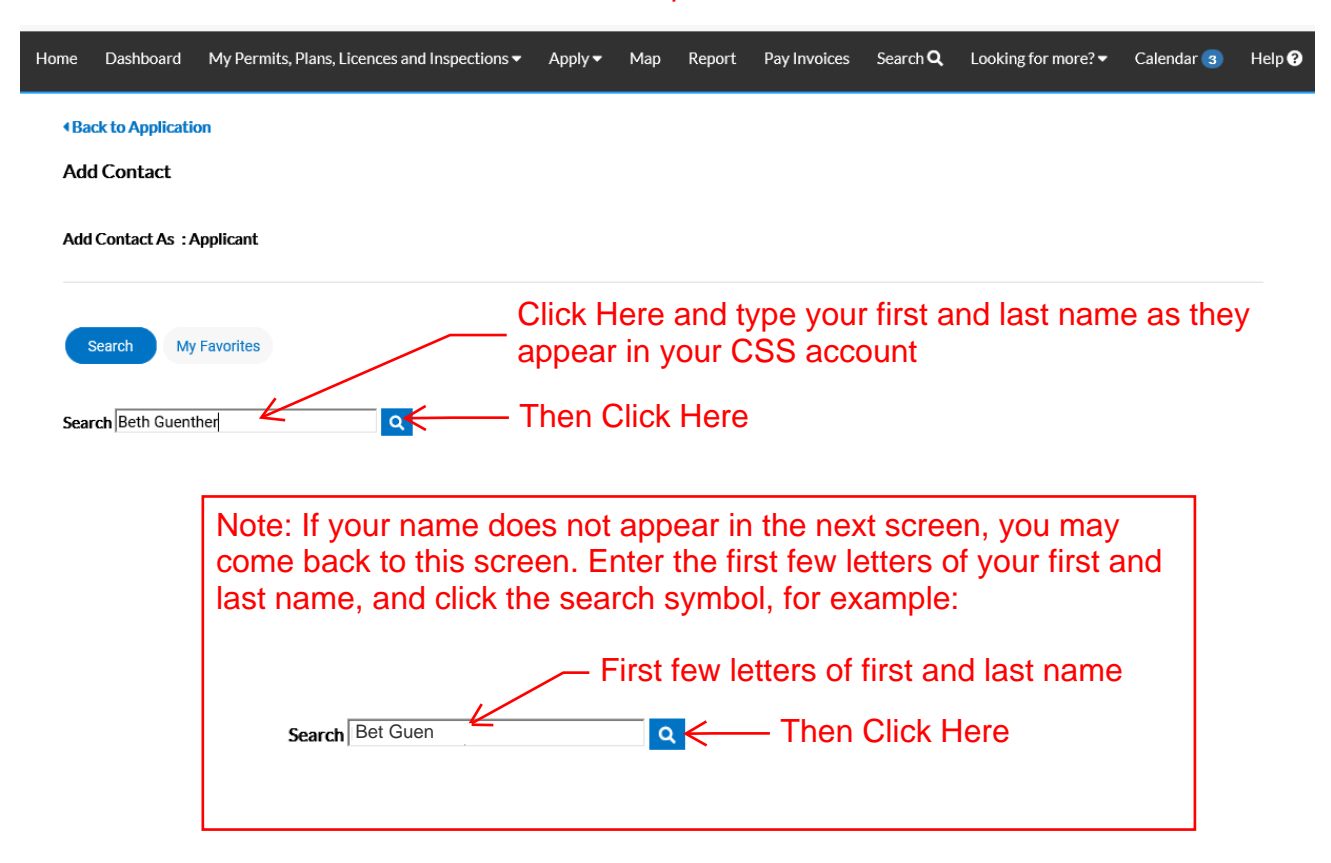

#### Step 11

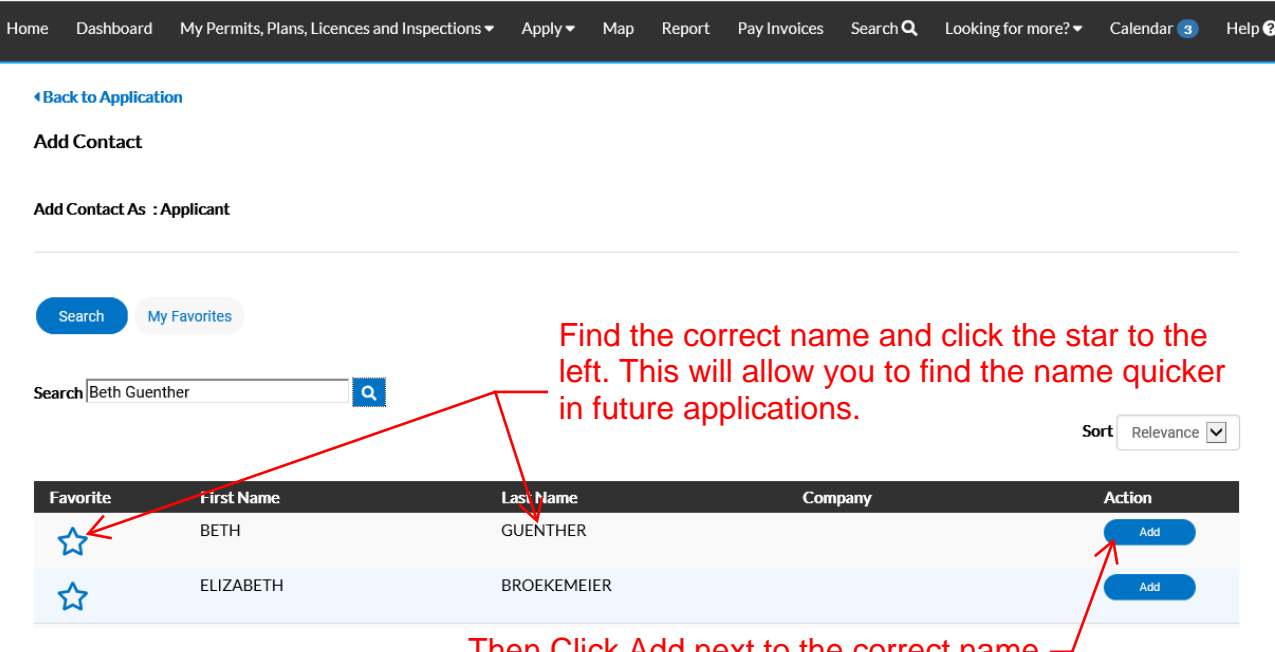

Then Click Add next to the correct name

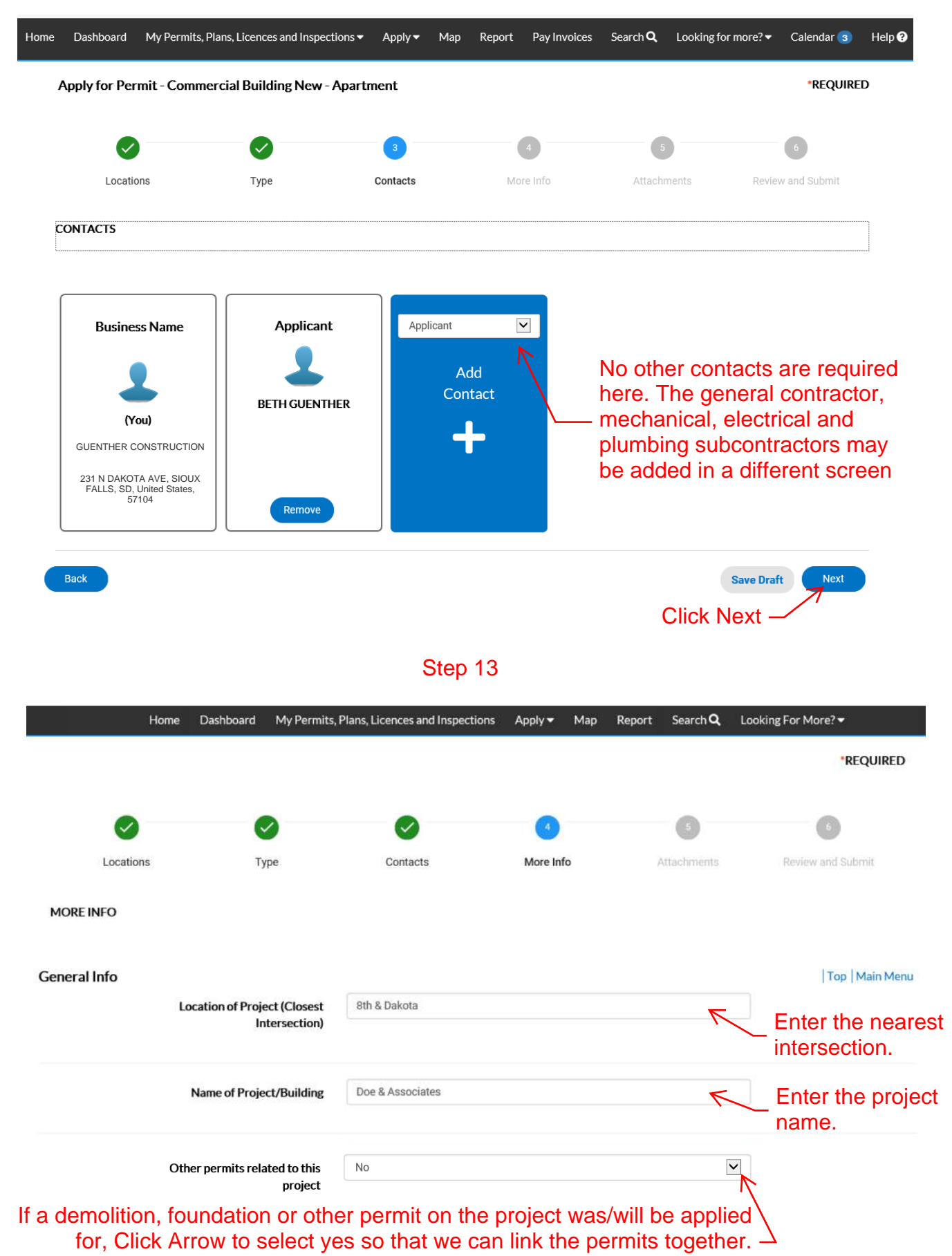

# Step 13 cont'd

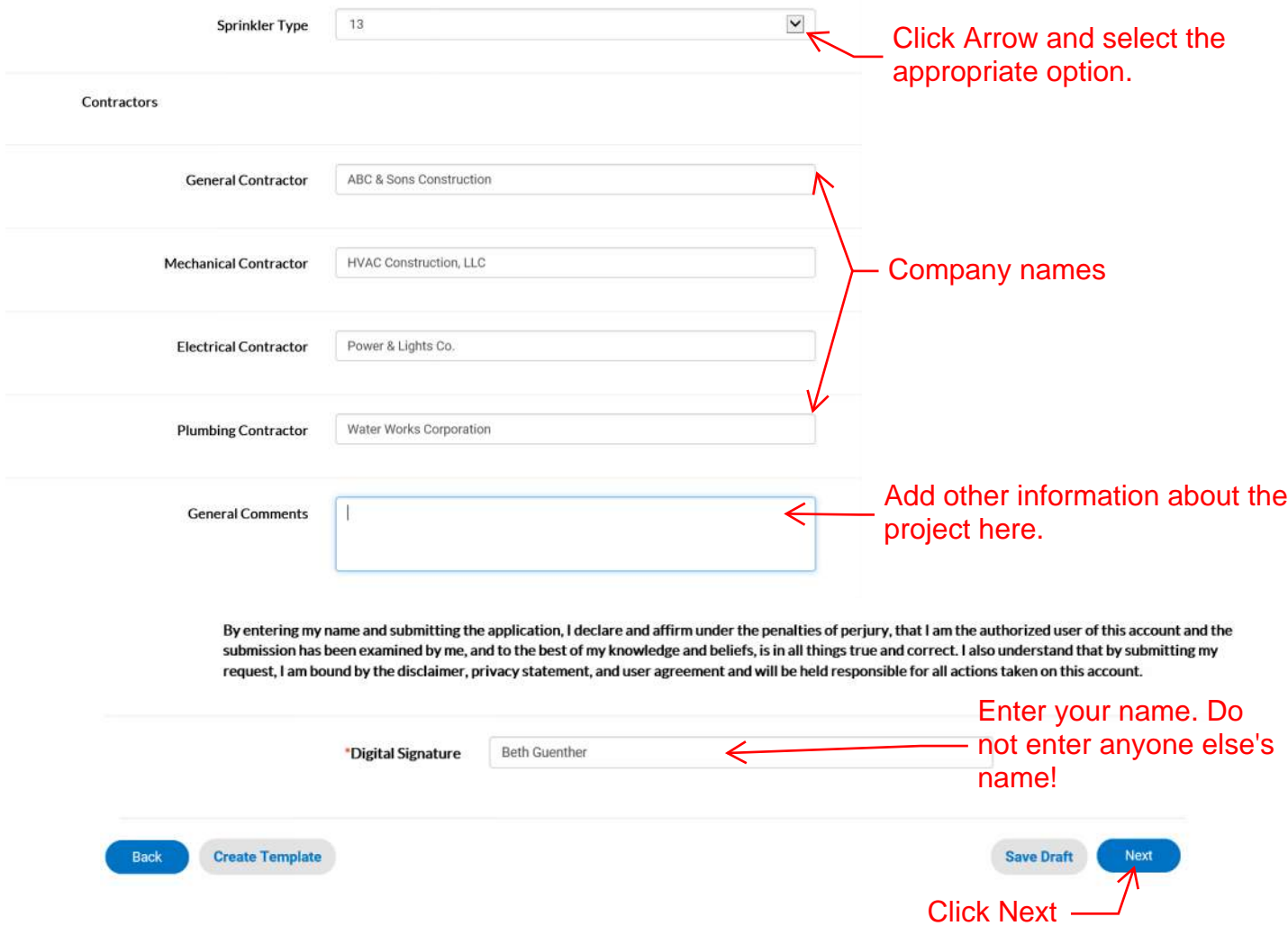

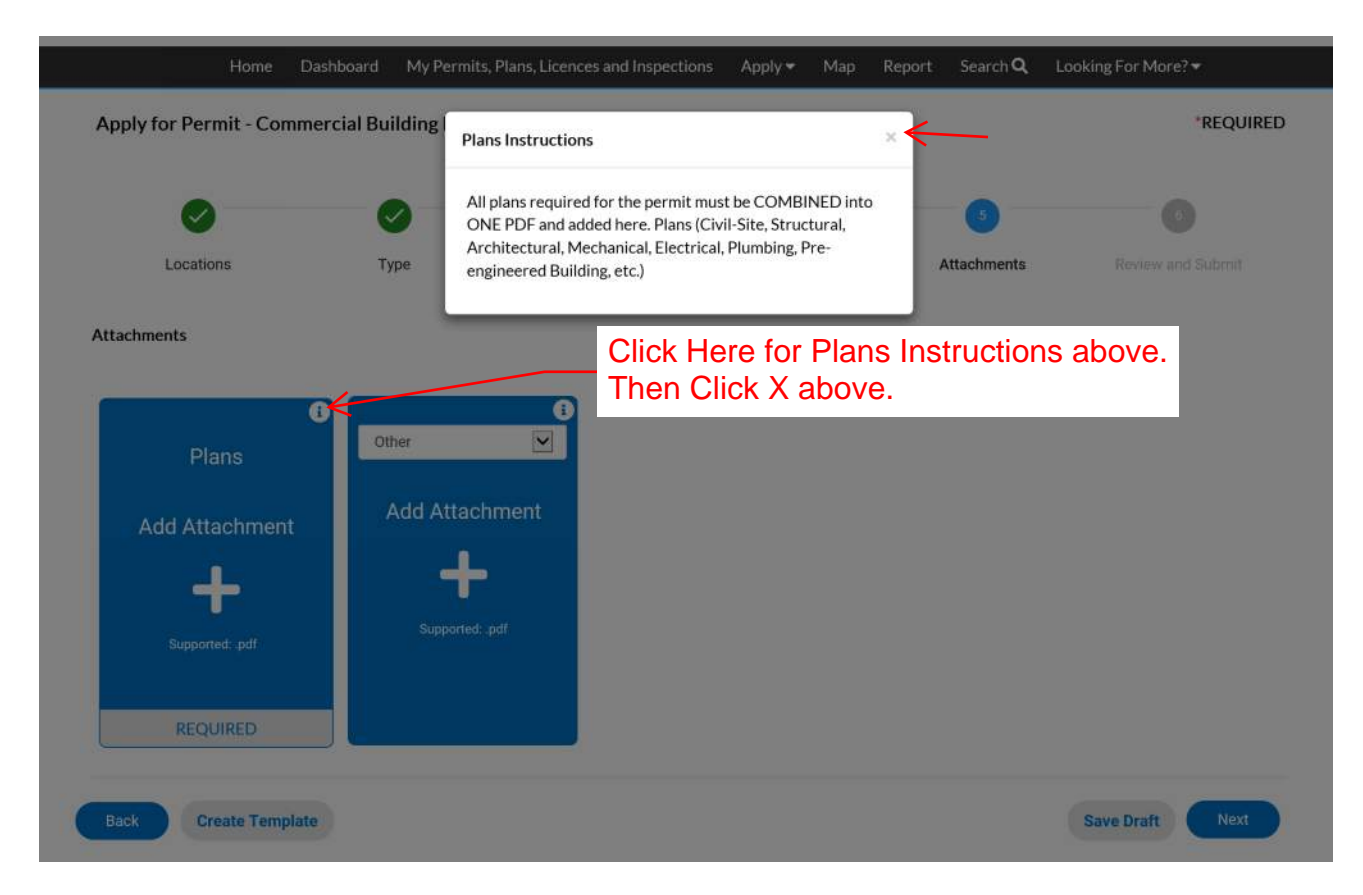

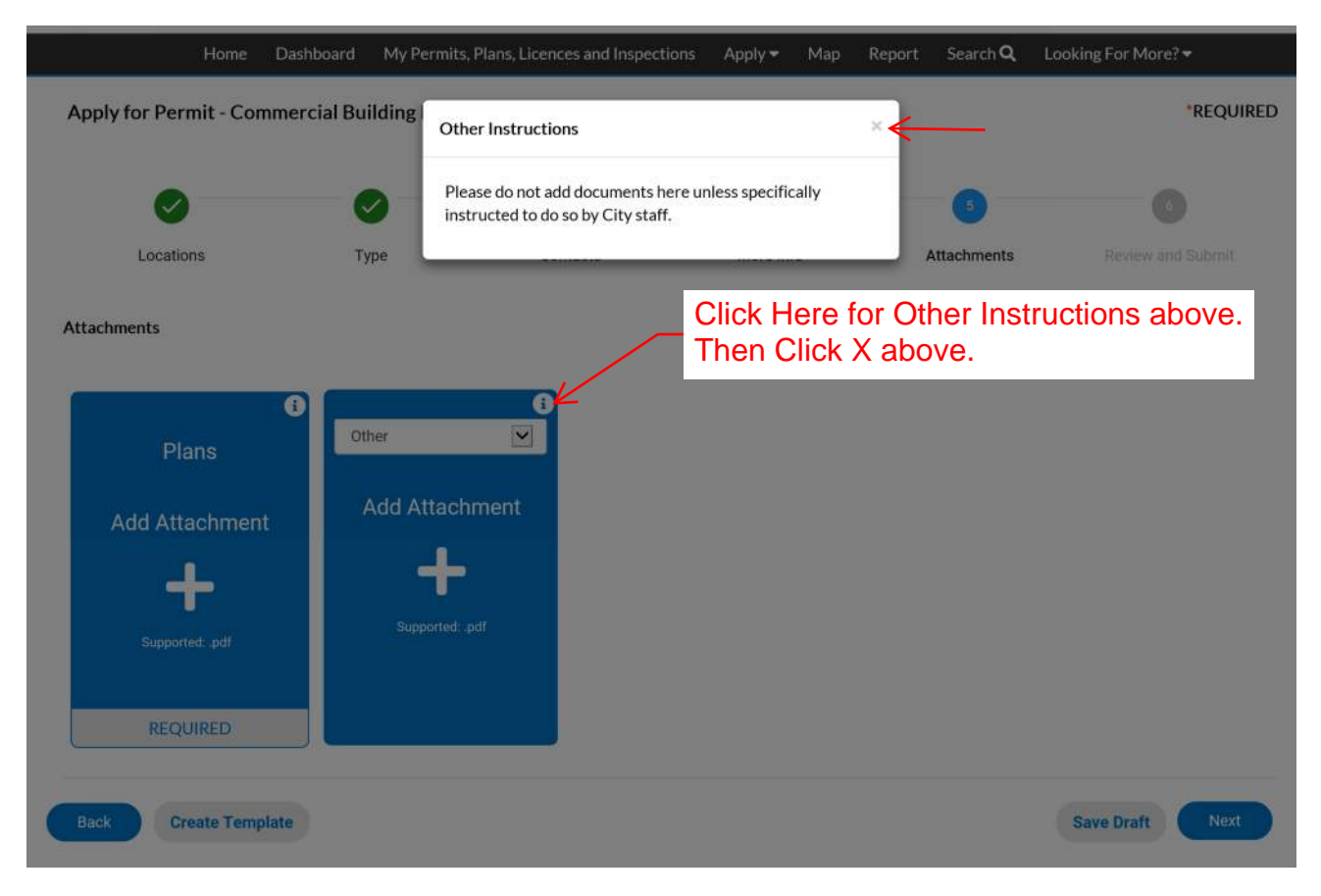

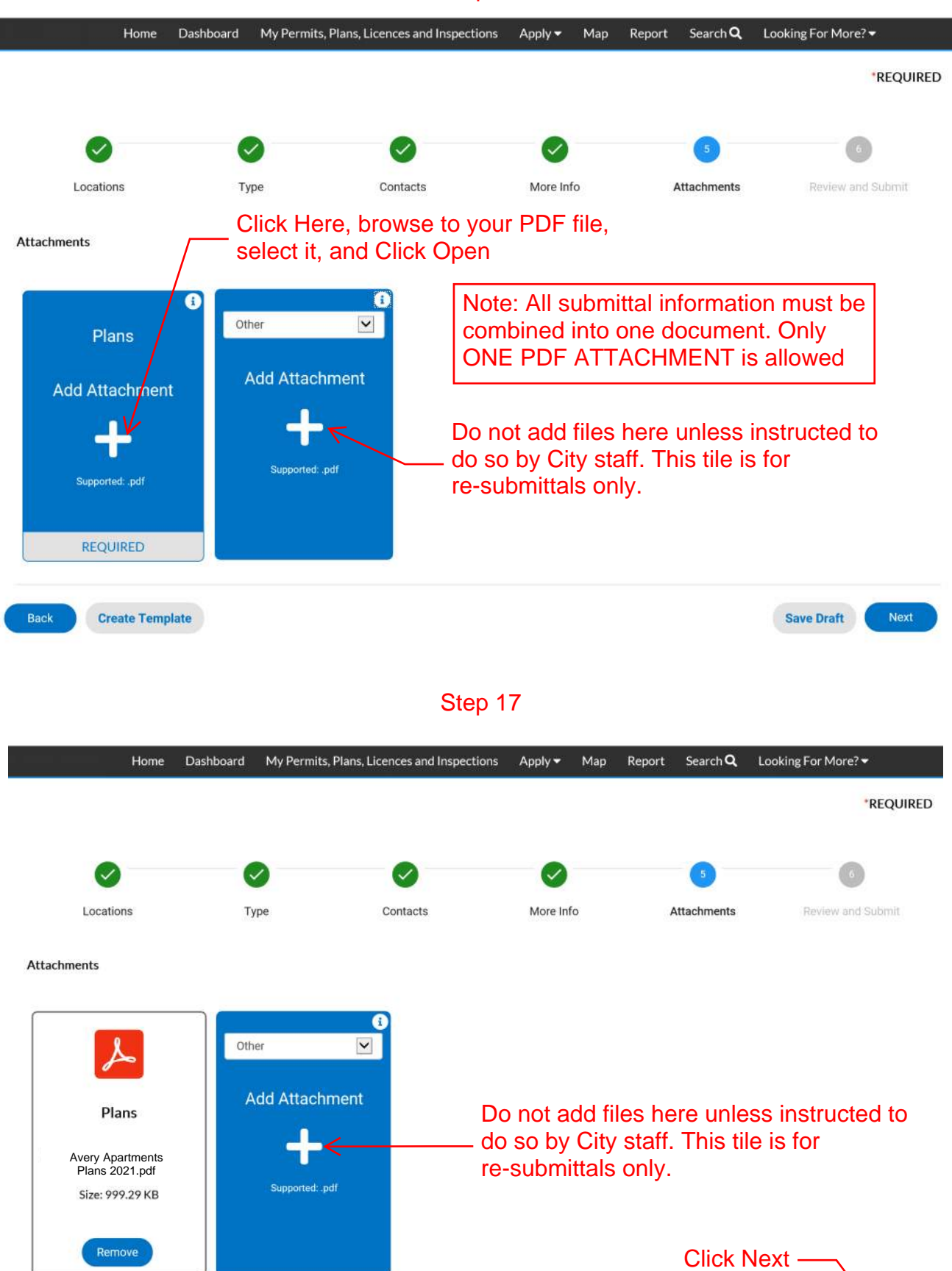

 $r_{\text{Supported:.pdf}}$  re-submittals only.

Avery Apartments<br>Plans 2021.pdf

Size: 999.29 KB

Back

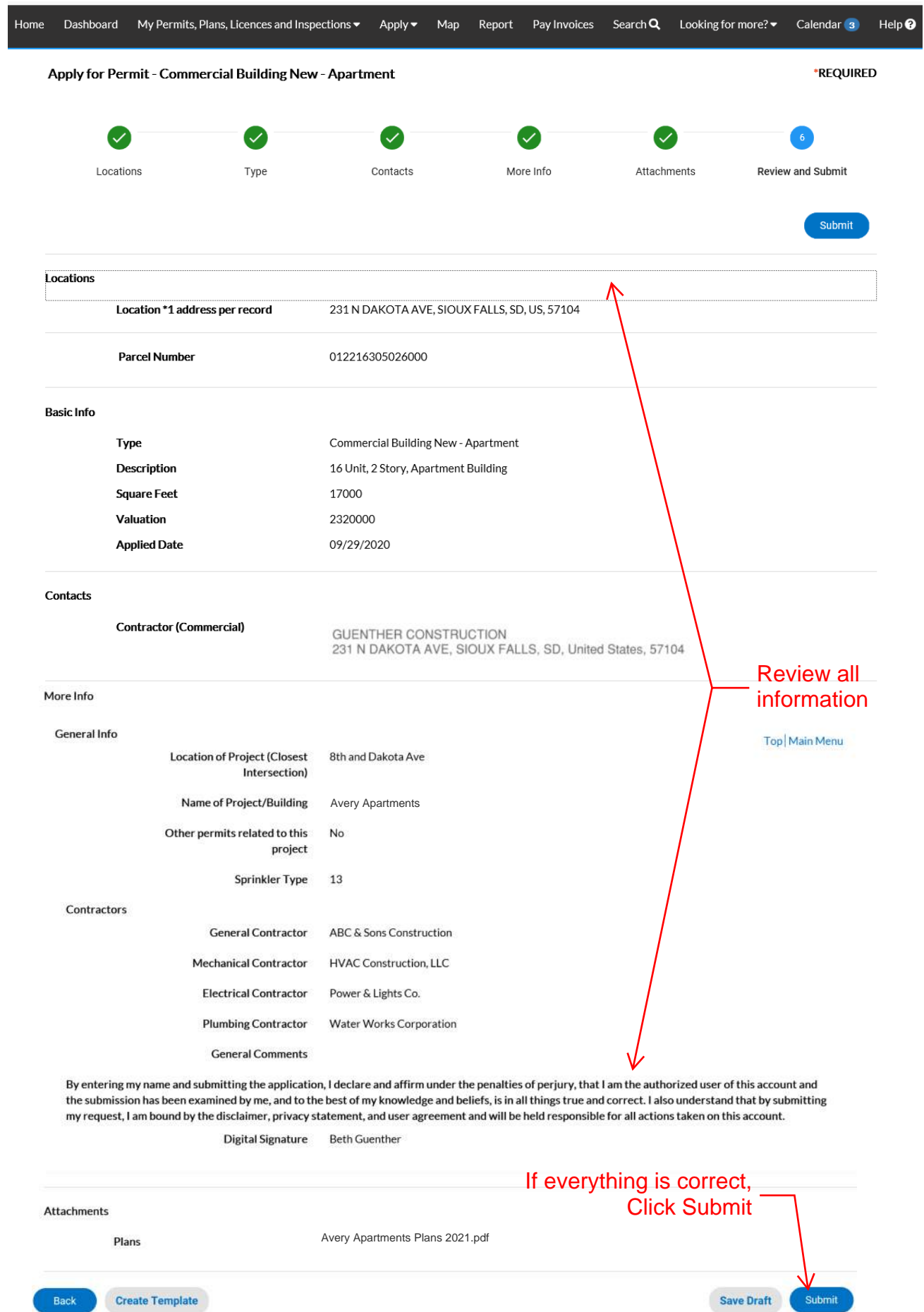

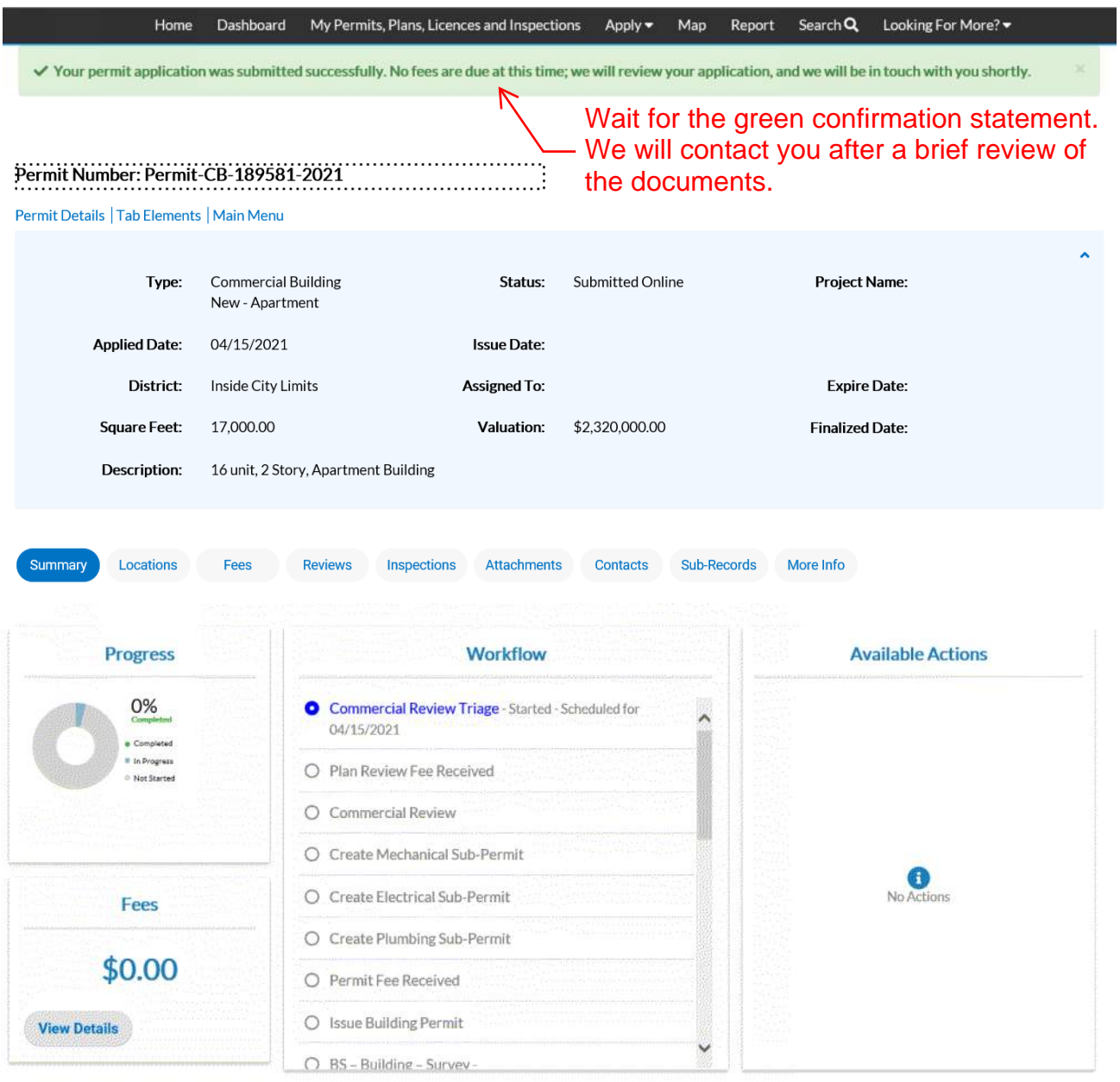